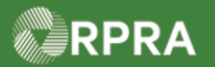

#### **Hazardous Waste Program Registry** Work Instruction

### **Create New Registry Account**

This work instruction document covers how to create a new account for your company as an account administrator or a primary user in the Hazardous Waste Program (HWP) Registry. This task begins on the Registry sign-in page which is the central page for signing into existing accounts or creating a new account.

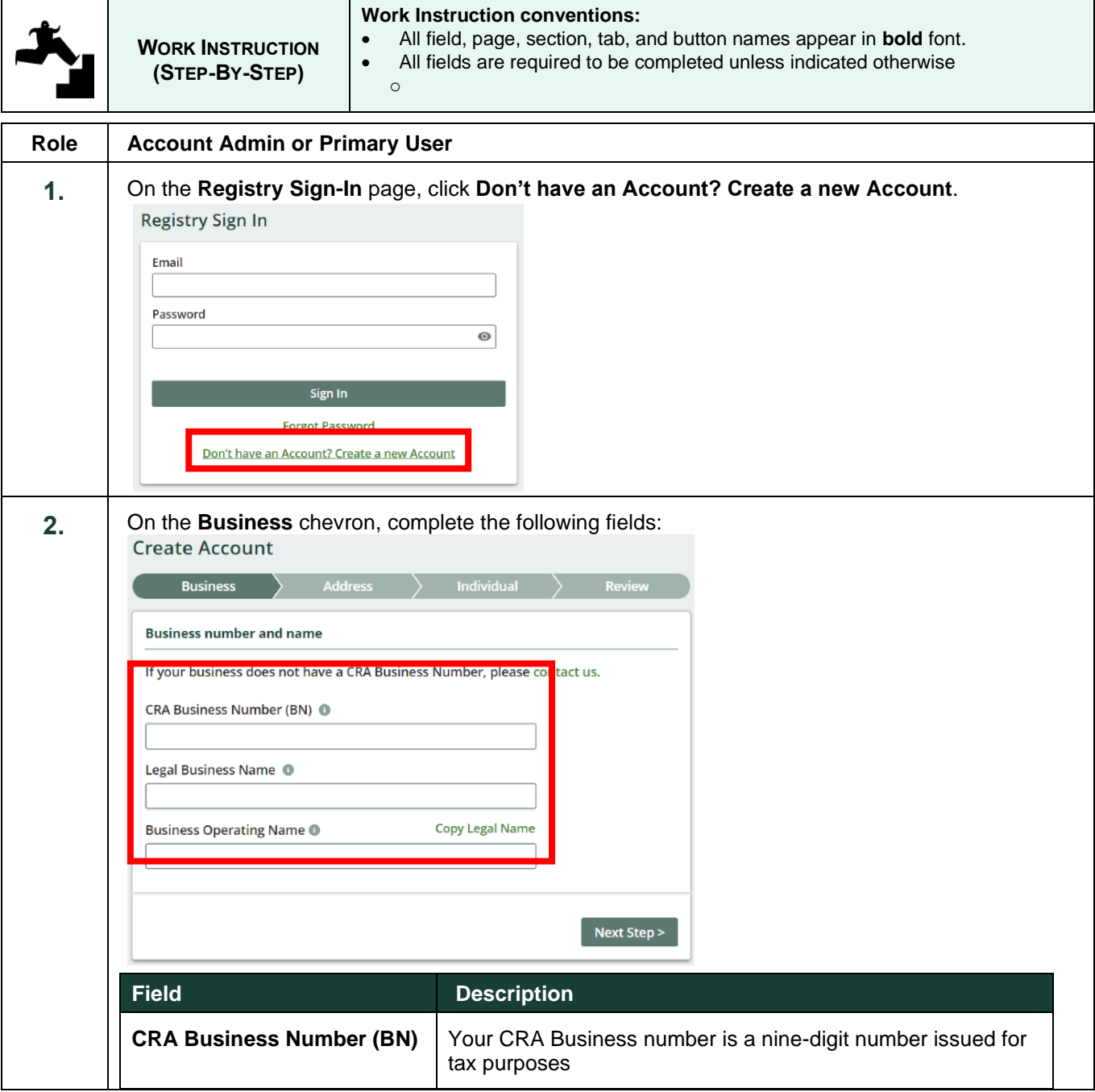

RPRA

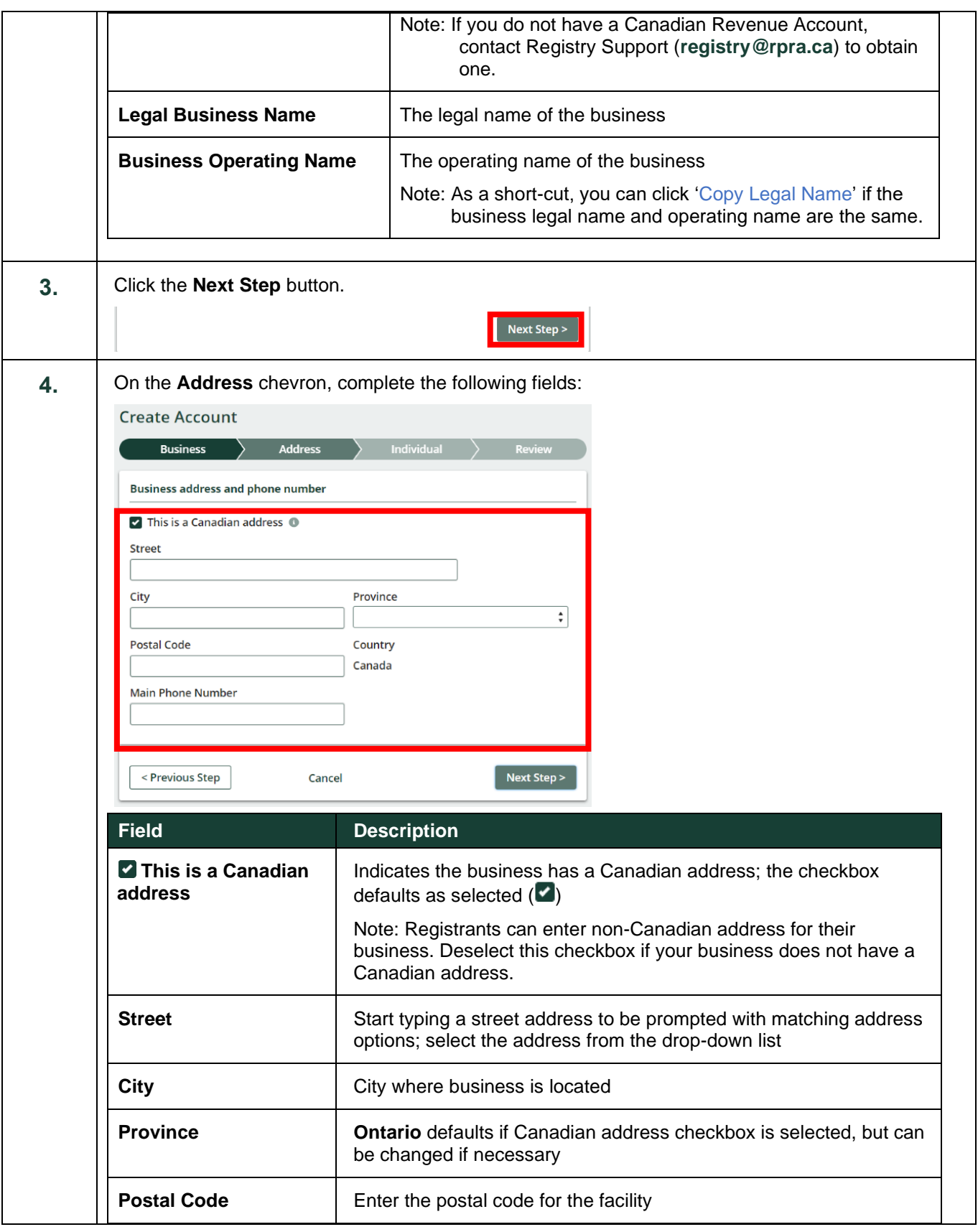

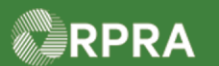

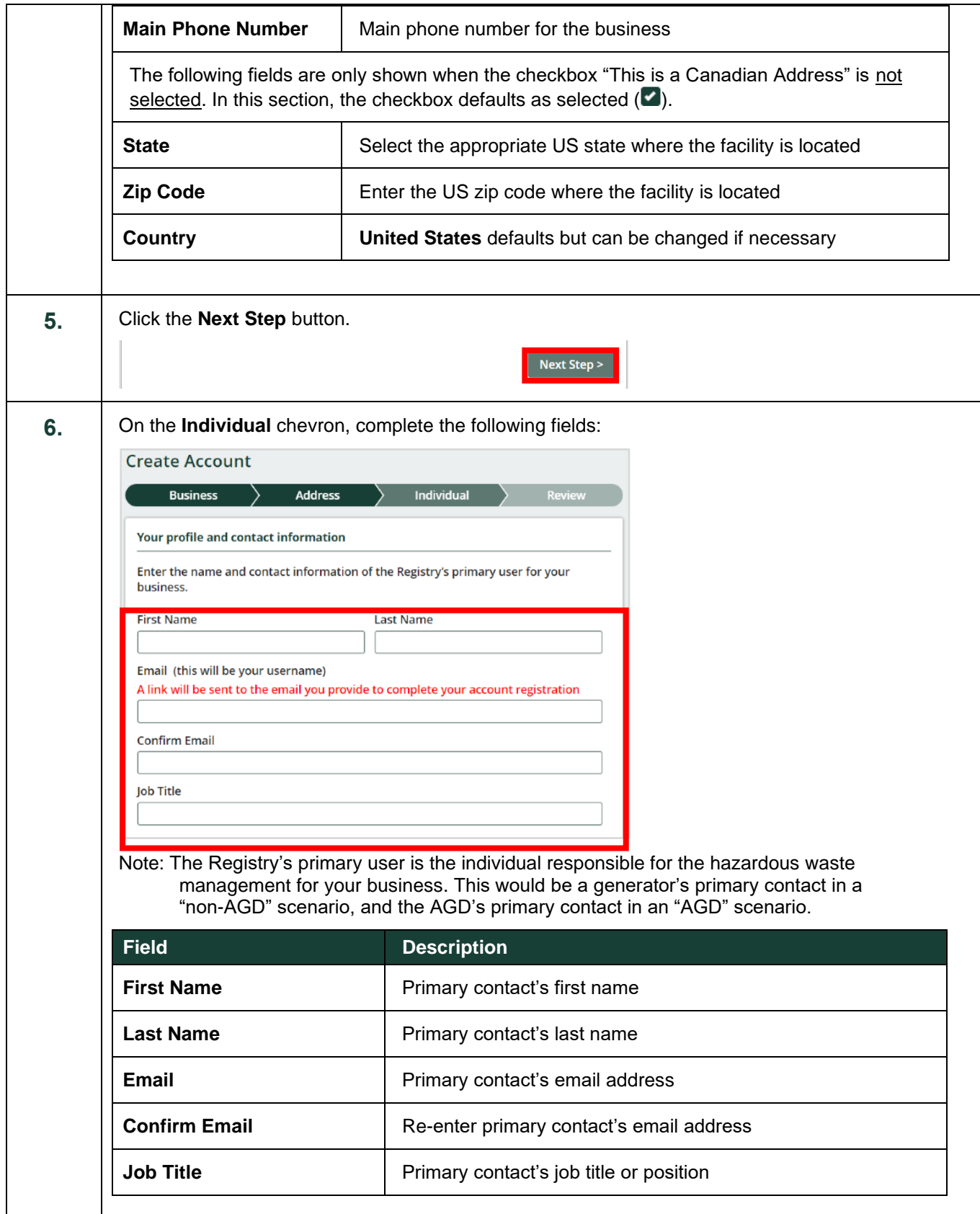

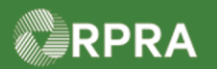

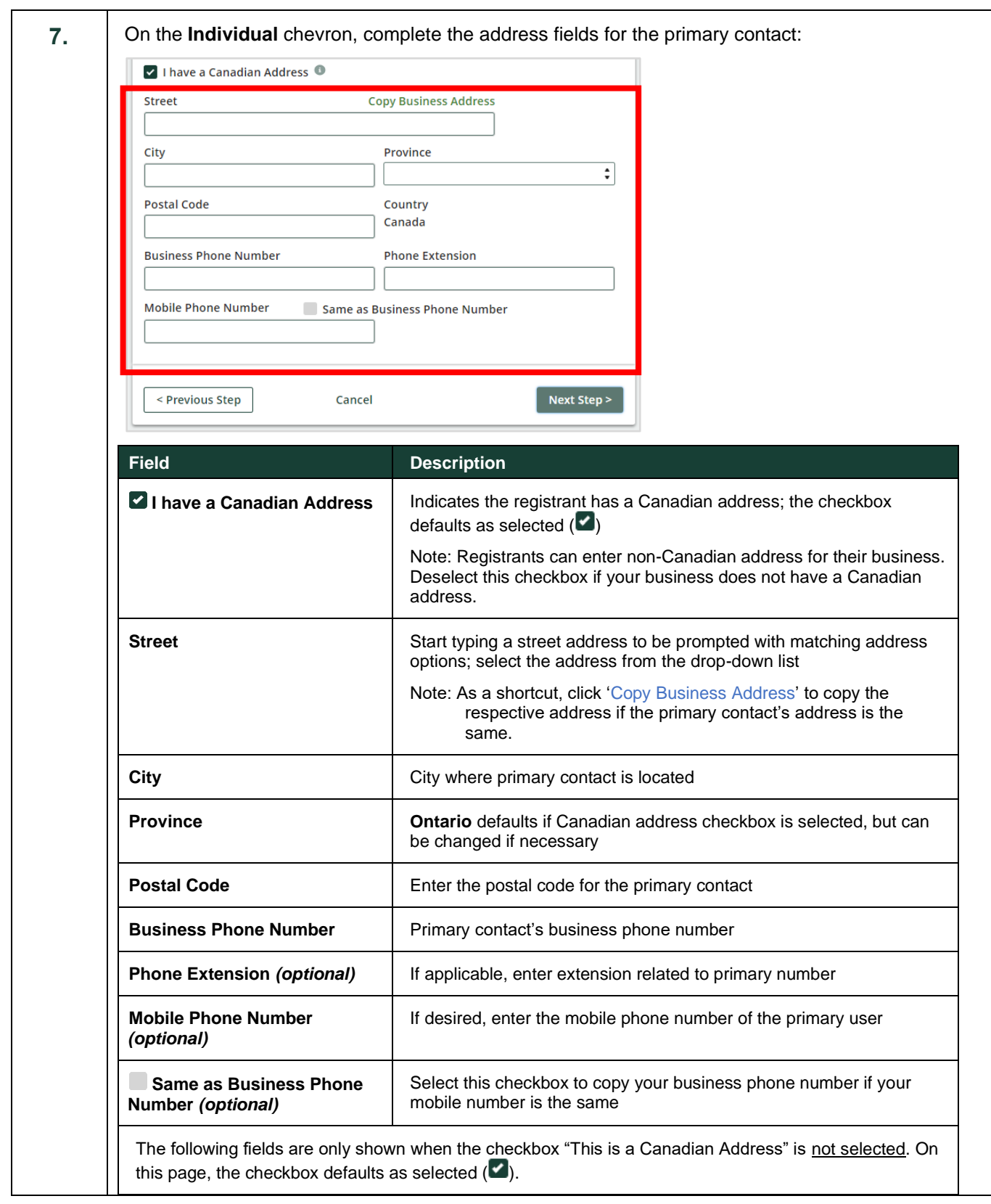

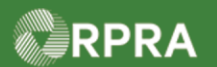

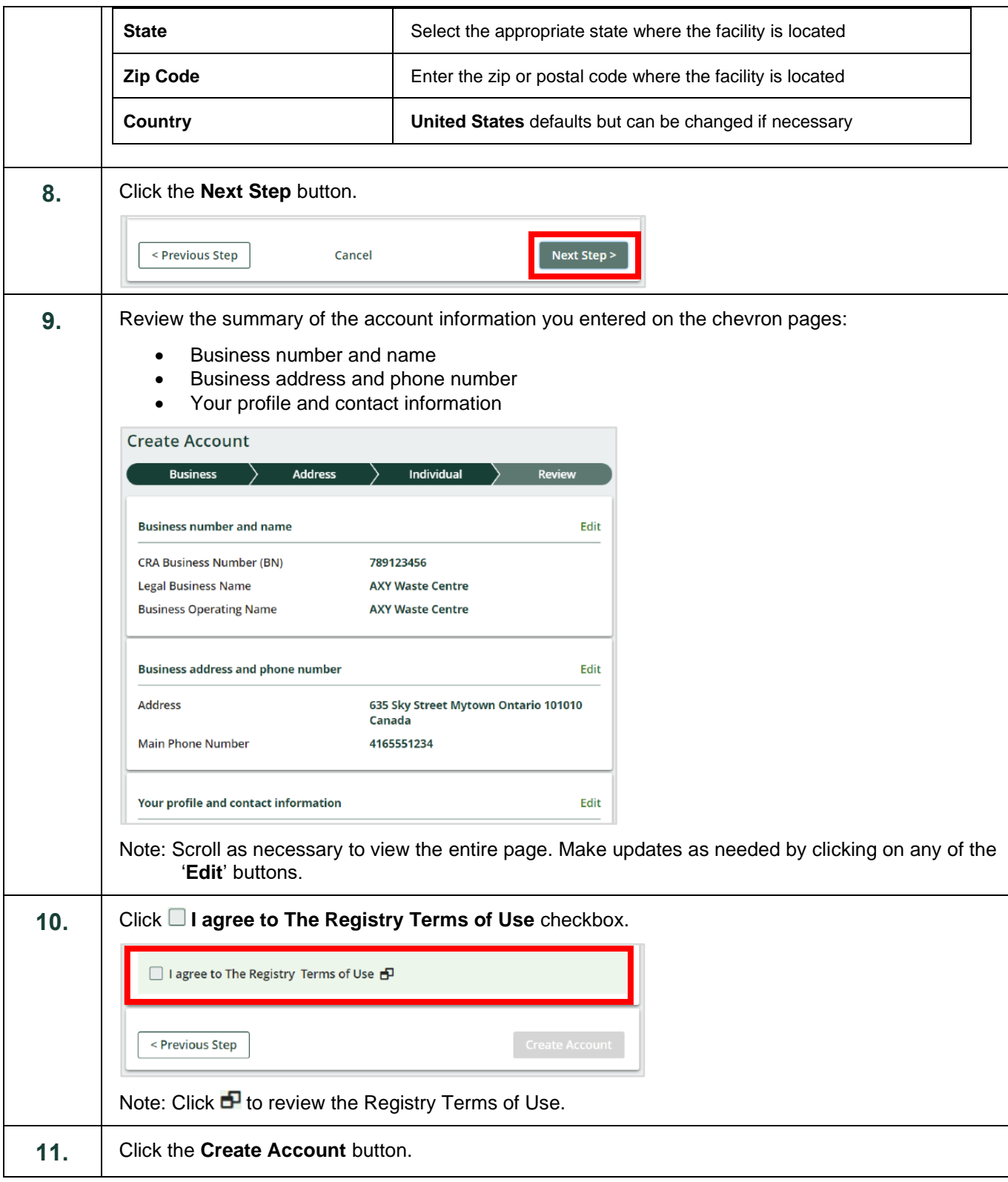

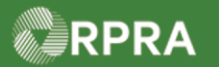

#### **Hazardous Waste Program Registry Work Instruction**

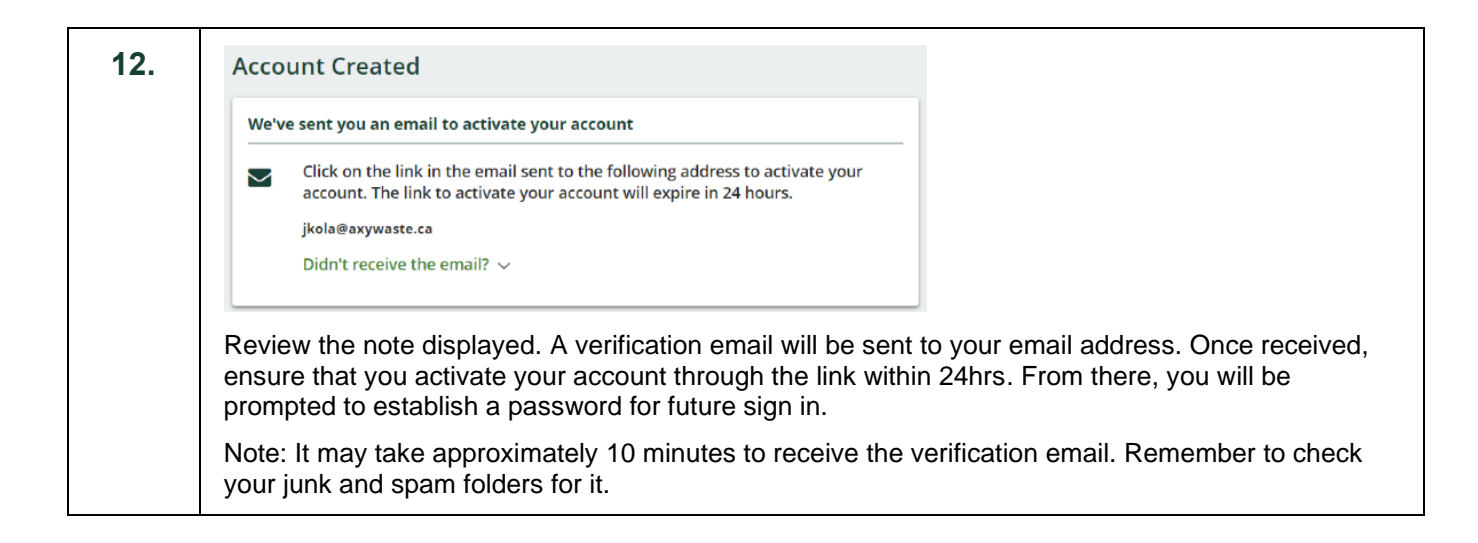

#### **Next Steps**

If you are a Generator:

• Refer to quick reference [Register as a Generator](https://rpra.ca/programs/hwp/resources-for-generators/#:~:text=Register%20as%20a%20Generator)

If you are an AGD:

• Refer to quick reference [Register as an AGD](https://rpra.ca/programs/hwp/resources-for-authorized-generator-delegates-agds/#:~:text=Register%20as%20an%20Authorized%20Generator%20Delegate)

If you are a Carrier:

Refer to quick reference [Register as a Carrier](https://rpra.ca/programs/hwp/resources-for-carriers/#:~:text=Number%20to%20Account-,Register%20as%20Carrier,-Quick%20Reference)

If you are a Receiver:

• Refer to quick reference [Register as a Receiver](https://rpra.ca/programs/hwp/resources-for-receivers/#:~:text=Register%20as%20a%20Receiver)